## **About the settings of the purchased computer**

Please note the following regarding computer setup, etc.

〇About Windows PC setup

Please set up the newly purchased computer without connecting it to the network. Refrain from signing in using your university account  $(xxxxxxxx(a)$ naruto-u.ac.jp). (You may not be able to use your computer after you graduate.)

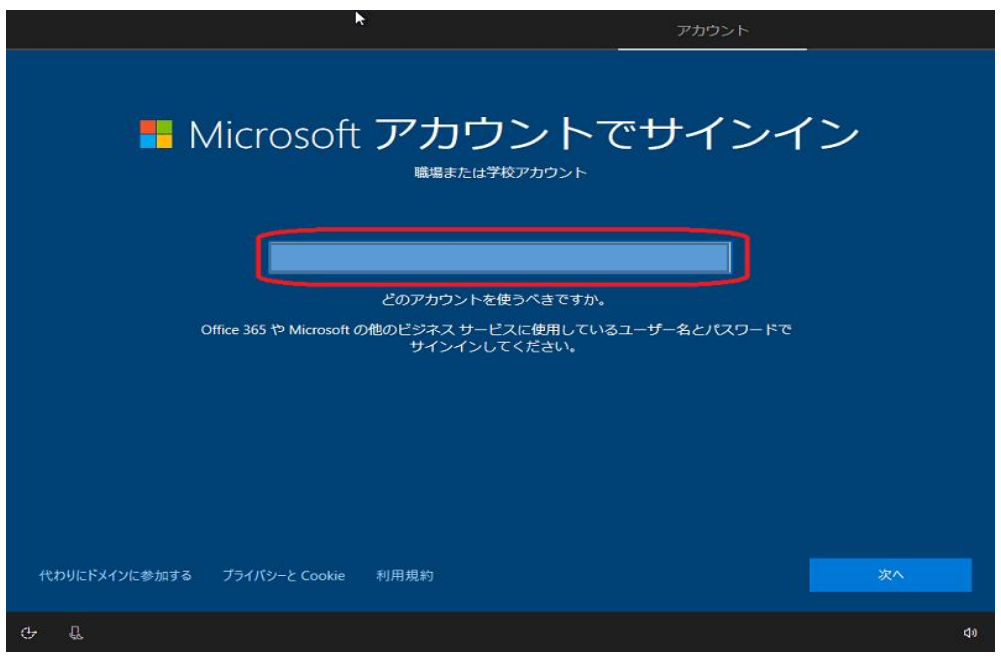

※Please set up your computer using the below page not the one above.

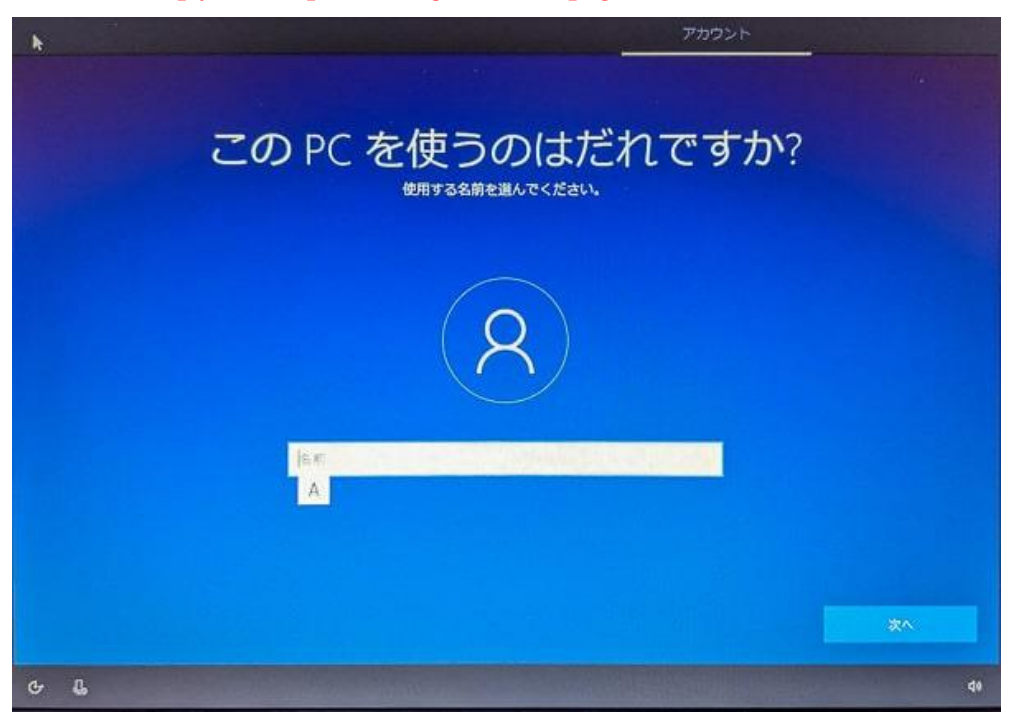

〇About wireless network connection within the university

"INDIGO" is available. For detailed settings, please visit the URL of Center for Information Technology Services below. ネットワーク(有線 LAN,無線 [LAN\) \(naruto-u.ac.jp\)](https://www.naruto-u.ac.jp/center/it/knowledge/open.knowledge/view/324?offset=0&keyword=%E3%83%8D%E3%83%83%E3%83%88%E3%83%AF%E3%83%BC%E3%82%AF(%E6%9C%89%E7%B7%9ALAN,%E7%84%A1%E7%B7%9ALAN))

## OMicrosoft365

Sign in to Microsoft 365 using a browser and do the initial settings for "Email (Outlook)". Use the following UR[L https://portal.office.com](https://portal.office.com/) to sign in Microsoft365.

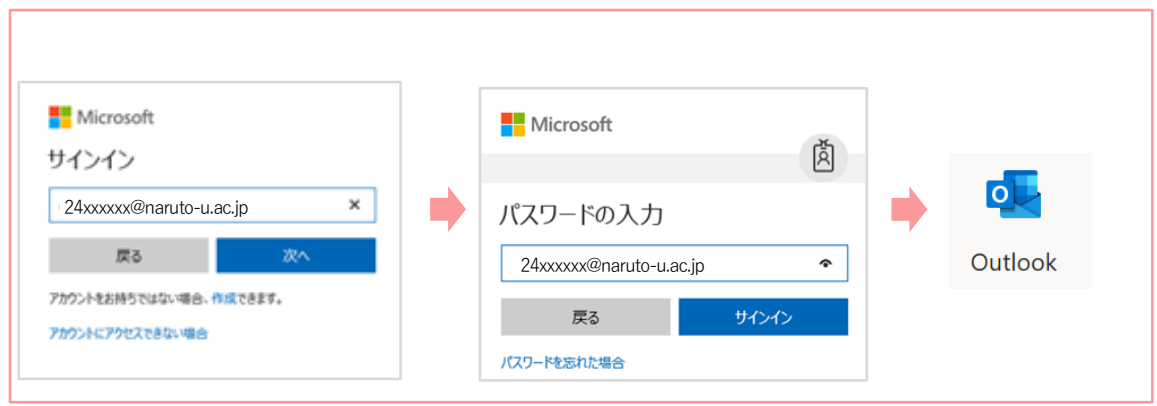

\*You can sign in with User ID@naruto-u.ac.jp and Password.

〇Installing software

After setting up your PC, please install the following software referring the URL below.

●Microsoft365 (Word, Excel, Power Point, etc.)

白分のパソコンに Office365 [アプリをインストールしたい](https://www.naruto-u.ac.jp/center/it/knowledge/open.knowledge/view/224) · Knowledge (naruto-u.ac.jp)

(You need to log in with your student ID given from NUE first to enter it.)

In addition to the above, you can install them into 5 computers (Windows, Mac), 5 tablets, 5 smartphones (iPhone, Android) from the cloud service (Microsoft 365) only while you are student at NUE, \*No application is required for installation from cloud services.

 $\bullet$ Teams (Web Conference  $\cdot$  Chat system) 組織用 Teams のインストール - [Knowledge \(naruto-u.ac.jp\)](https://www.naruto-u.ac.jp/center/it/knowledge/open.knowledge/view/428?offset=0&keyword=Teams)

There are Teams for personal and organizational use. Please download Teams for your organization referring to the link.

●Zoom(Online conference software) Zoom ミーティングに参加したい - [Knowledge \(naruto-u.ac.jp\)](https://www.naruto-u.ac.jp/center/it/knowledge/open.knowledge/view/233?offset=0&keyword=Zoom)

●OneDrive (Online storage service) OneDrive の使い方 - [Knowledge \(naruto-u.ac.jp\)](https://www.naruto-u.ac.jp/center/it/knowledge/open.knowledge/view/368?offset=0&keyword=OneDrive)